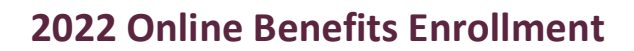

# Peralta Community College Online Benefits Enrollment is easy with BenefitBridge!

### Need Help?

For all questions related to your benefits, please contact your employer's benefits administrator. For BenefitBridge technical assistance only, please contact BenefitBridge Customer Care at 800.814.1862; Mon - Fri, 8:00 AM - 5:00 PM, PST or email benefitbridge@keenan.com.

### Here's what you can do on BenefitBridge:

- View Current Plan Year Benefits
- Compare Plan Options
- Enroll in Benefits

Health Insurance Basics, Medicare, Glossary, Media Resources

• Resource Center:

- Add or Remove Dependents/Beneficiaries
- Message Center
- Update My Account Info
- Available 24/7 via the Internet

## Registration and Login

#### Already have login credentials?

- 1. Login to BenefitBridge at www.benefitbridge.com/peralta
- 2. Forgot your Username or Password? Click on "Forgot Username/Password?"
- 3. Please add or update your email address to receive an email confirmation of your enrollment approval.

#### Need to create login credentials?

- 1. In the address bar, type www.benefitbridge.com/peralta (Not in the Bing, Google, Yahoo search engine field)
- 2. Click the Enter key, then follow the instructions below to register:
	- STEP 1: Select "Register" to Create an Account
	- STEP 2: Create a Username and Password
	- STEP 3: Select "Continue" to access BenefitBridge

### Enrolling in Benefits

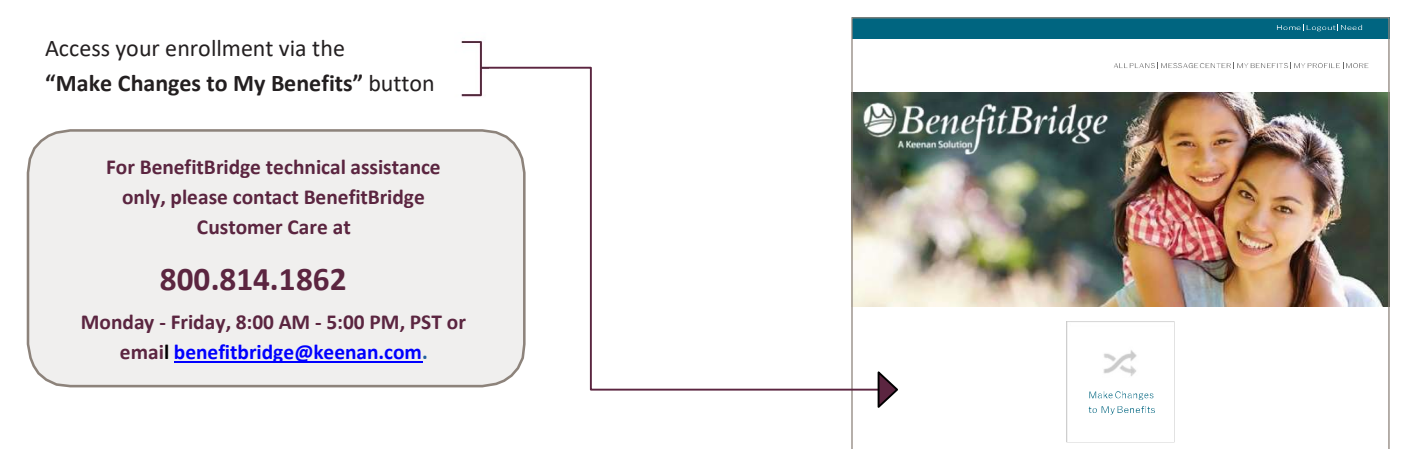

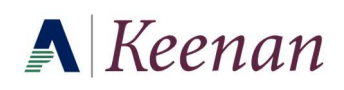

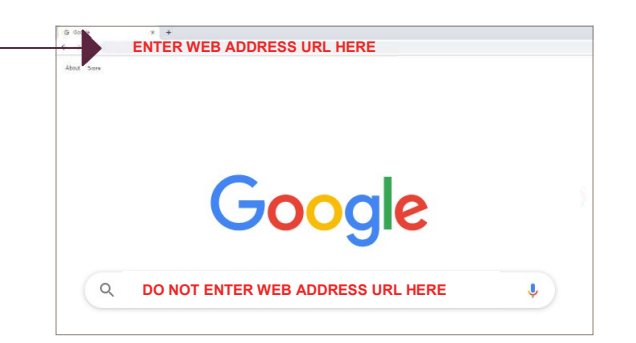

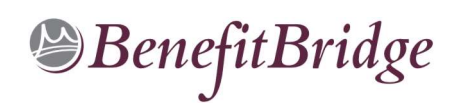